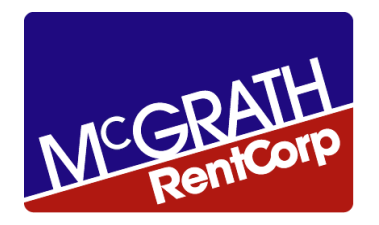

#### McGrath RentCorp

Leveraging our Oracle footprint with Application Express (APEX) Presented by Tiffany Smith Enterprise Manager, Business Intelligence and Project Management **2014 NorCal OAUG Training Day** 

#### August 26, 2014

### Agenda

- *Background*
	- *Presenter*
	- *McGrath RentCorp*
	- *Systems*
- *What is Application Express (APEX)*
- *Why Application Express (APEX)*
- *Basic Business Needs*
- *Solutions*
	- *Custom Application*
	- *Reporting*
- *Demonstration*
- *Future Uses*
- *Q&A*

### *About The Presenter*

#### **Tiffany Smith**

- Worked in the Rental Industry for Over 20 years
- Oracle EBS since 2010
- Oracle Business Intelligence Enterprise Edition (OBIEE) since 2011
- Primarily Technology Focus
	- Project Management of Application Projects
	- Management of Day to Day Enterprise Reporting and Business Analytics

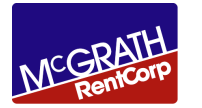

# *Background – McGrath RentCorp*

- McGrath RentCorp was founded in 1979 and is a diversified business-to-business rental company.
- Business-to-Business Rental Divisions
	- **Mobile Modular** rents and sells modular buildings to fulfill customers' temporary and permanent classroom and office space needs in California, Texas, Florida, and the Mid- Atlantic from Washington D.C. to Georgia.
	- **TRS-RenTelco** rents and sells electronic test equipment and is one of the leading rental providers of general purpose and communications test equipment.
	- **Adler Tank Rentals** rents and sells containment solutions for hazardous and nonhazardous liquids and solids with operations today serving key markets throughout the United States.
	- **Mobile Modular Portable Storage** offers high security portable storage containers, portable offices, and office / storage combinations for rent or lease.

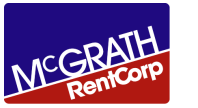

## *Background -Systems*

We have a diverse environment with division specific logistic systems in place. Our goal is to leverage our Oracle platform and simplify our footprint long term.

**Systems** 

- Oracle EBS R12.1.3 (Hosted with Oracle Managed Cloud Services)
	- Financials GL, AR, FA and AP
	- Purchasing and iProcurement
	- Order Management
	- Oracle Lease and Finance Management (OLFM)
	- Supply Chain (Inventory)
	- HCM
	- Advance Collections
	- Cash Management
	- Payments
	- Applications Express
- SOA Middleware 11.1.1.3 (Hosted with Oracle Managed Cloud Services)
- OBIEE (Oracle Business Intelligence Enterprise Edition) 11.1.1.7.1 (Hosted with Oracle Managed Cloud Services)
	- Financials, Procurement/Spend and Supply Chain Applications Modules
	- Custom Repositories for Rental Result and Legacy System for Adler
- Oracle CRM- On Demand –Multi-Tenant
- Oracle Taleo Applicant Tracking
- Back Office Logistics
- Rental Results
- Cognos Reporting
- Custom Rental Application VB/Oracle DB
- Business Objects (Crystal Reporting)

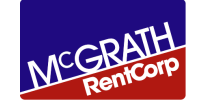

# *Oracle Application Express (APEX)*

- Oracle Application Express (APEX), is a fully supported, no cost option of the Oracle Database, and is installed by default in all editions of the Oracle Database.
- APEX is a database-centric development tool which can be used to build a vast array of applications.
- Development is done in an APEX Workspace
	- You can have multiple independent Workspaces
	- The Workspace defines the DB user connection(s).
		- A workspace is a logical work area which is associated with one or more database schemas. The schema(s) store the database objects that you build your applications on.
	- A workspace typically defines an application. One or multiple independent applications reside in a workspace. Each application uses one of the available database schemas defined in the workspace**.**
	- You can migrate workspaces and or applications from DB to DB using import / export utilities within Apex. (Cloning entire DB from one environment to another as well because everything Apex related is in the DB)
- Templated, Wizard based rapid application development environment
- Many sample applications available to get you started
- Expose your EBS objects as Views with select grants
- Can be read only reports, or full blown application using custom tables and EBS APIs but you can also do updates using EBS APIs

- [http://jrpjr.com/paper\\_archive/Collab14\\_Extend\\_EBS\\_Using\\_APEX.pdf](http://jrpjr.com/paper_archive/Collab14_Extend_EBS_Using_APEX.pdf)

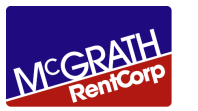

#### *Application Express (APEX)* **APEX – Integration with EBS**

#### • **Authentication**

We can use EBS Authentication to ensure the person is who they say they are. This uses the standard EBS Userid/Passwords. You can also integrate with EBS supported SSO mechanisms.

#### • **Authorization**

We can also use EBS Responsibilities to identify what APEX screens they can access.

• You can even register APEX pages as EBS Form Functions allowing you to put APEX page links in EBS Menus, more on that later.

For more technical information about APEX, please see John Peters presentation from Collaborate 14: [http://jrpjr.com/paper\\_archive/Collab14\\_Extend\\_EBS\\_Using\\_APEX.pdf](http://jrpjr.com/paper_archive/Collab14_Extend_EBS_Using_APEX.pdf)

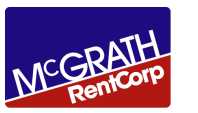

# Why Applications Express (APEX)?

- In 2013 we moved our Adler Tanks business into an Oracle solution: Oracle CRM-OD , Oracle Order Management and Inventory.
	- To support our rental needs we used APEX to develop a custom web UI to manage and update rental specific processes.
- We also chose APEX to fill gaps for operational reporting for day to day reporting needs.
- It is included with our software licenses from Oracle and it is a full development platform that integrates well with our Oracle systems.
- Integrates with Oracle Responsibilities to control security access and is SSO compatible
- Skill set in-house was present to learn the tool
	- PLSQL developers skills and basic HTML, CSS (Cascading Style Sheets), web design for the look, feel, navigation, behavior
	- Created first report in about 15 minutes, just need a SQL select statement for the data you want to show and everything else was click, drag, drop, etc.
	- The default interactive report viewer page is nice. Users can group, filter, break, format, export, etc. They can also save the report as private or public. That's a very nice feature.

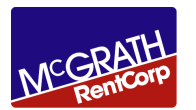

#### Basic Business Needs

- Track Rental Assets
- Assist with Mobilization (Shipments) and Demobilization (Returns) of Assets
- Month Rental Billing
- Looked at shipping and service contracts, both were way too click intensive
- Oracle has an EBS product gap in this area so a custom solution was required

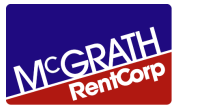

- The purpose of our new APEX application is to not actually Ship rented assets out of Inventory but instead to perform a Sub-inventory Transfer to an On-Rent Sub-inventory.
- The application also triggers the process to capture the data to feed recurring rental billing within EBS.
- UI is simple to use and streamlines business process and clicks for end users.

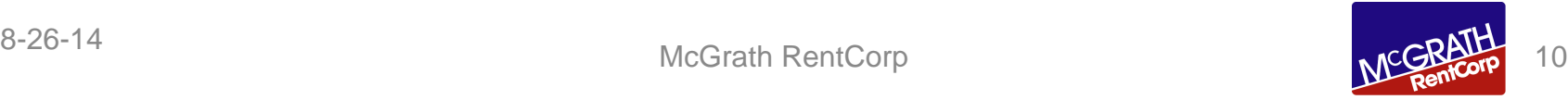

• User Logs in and selects Inventory Org to use

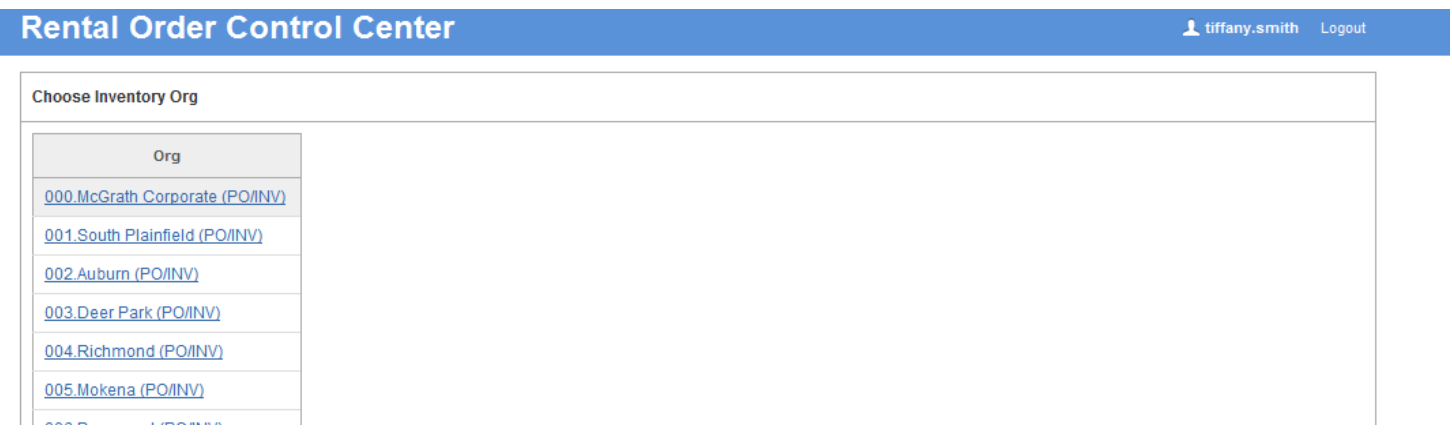

- From there they call up the order they want to transact and then process.
- BI-Publisher used to print delivery documents

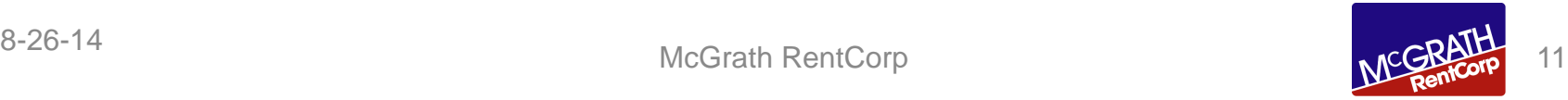

#### New Menu Screens being added: Select Responsibility:

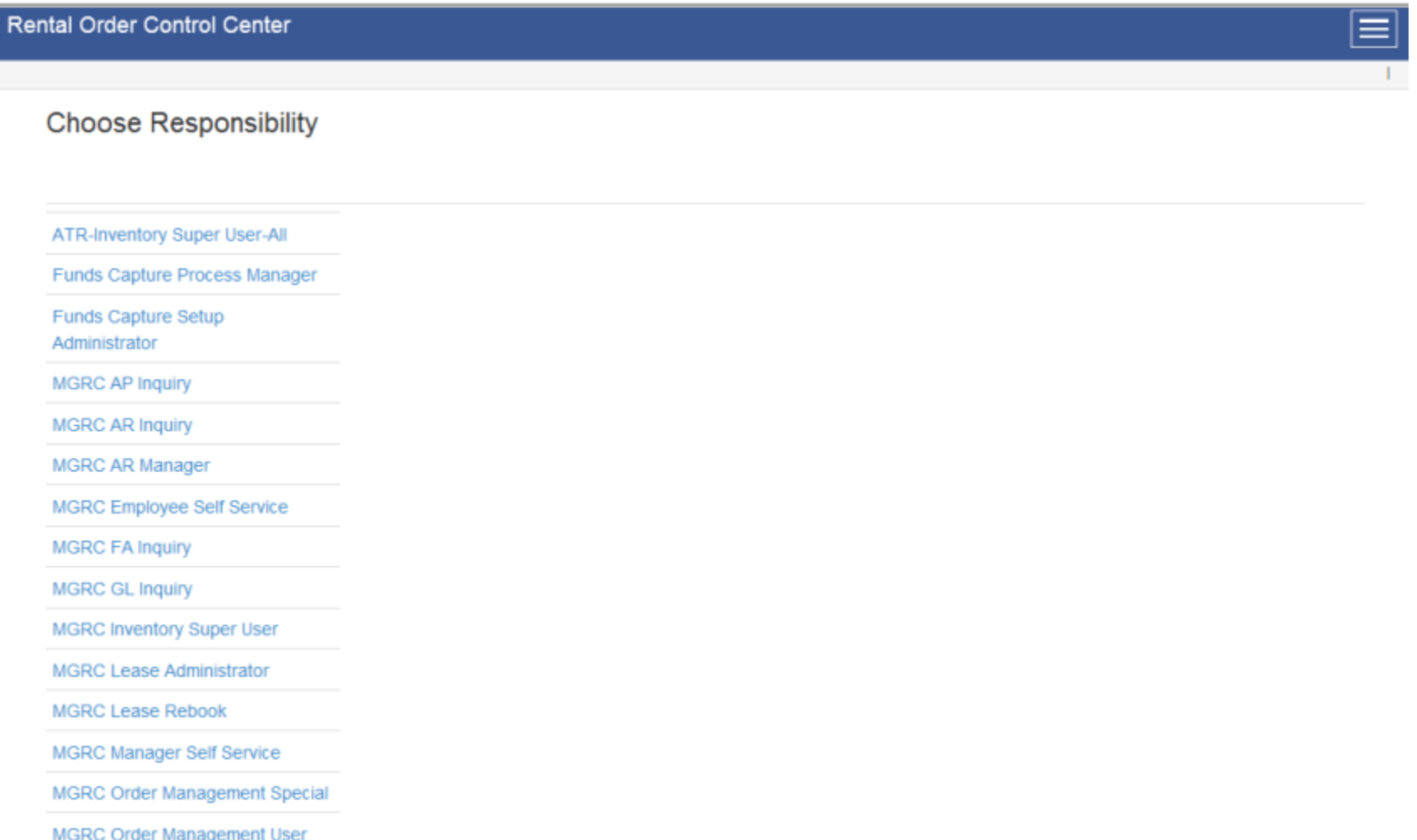

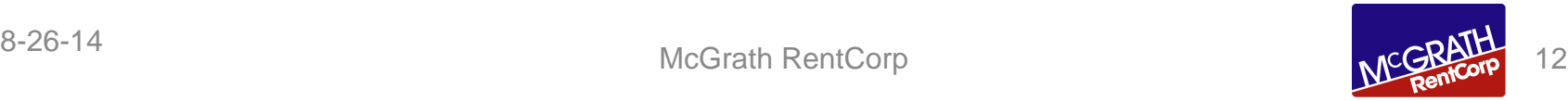

#### Based on Responsibility Access given to Specific Screens:

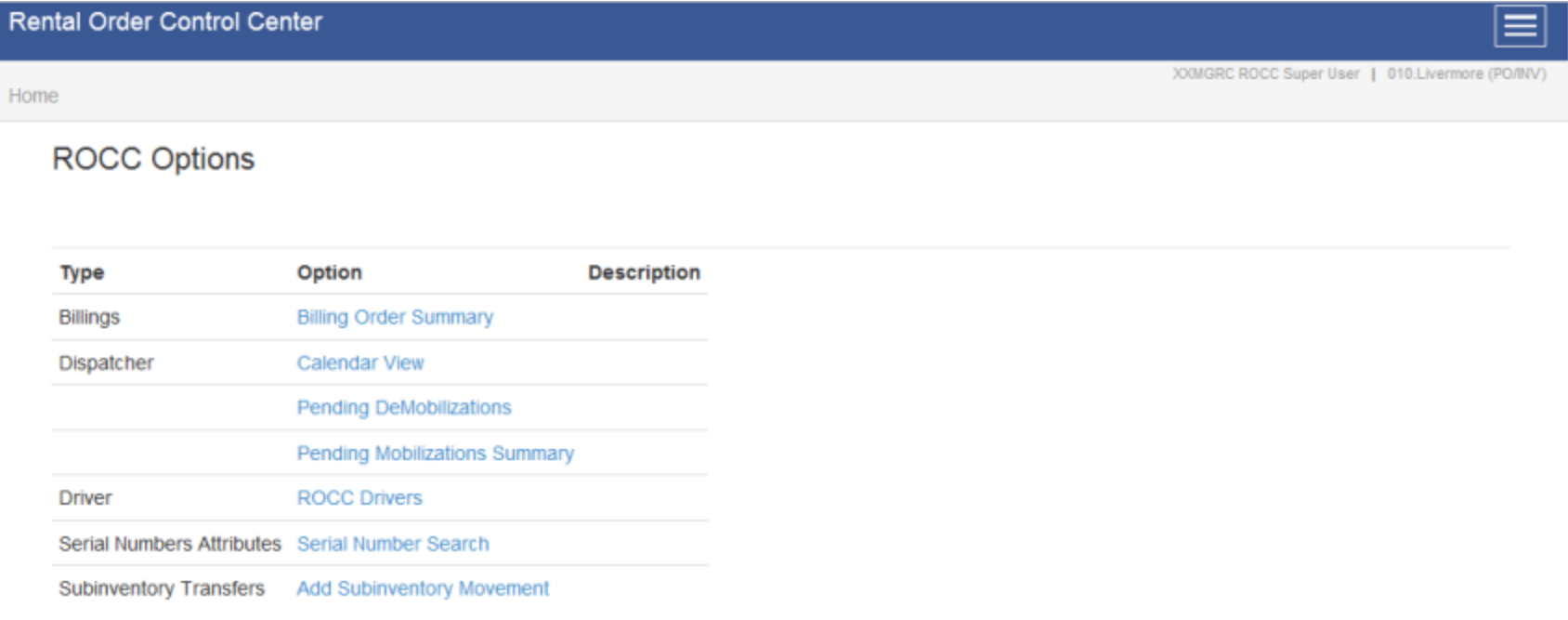

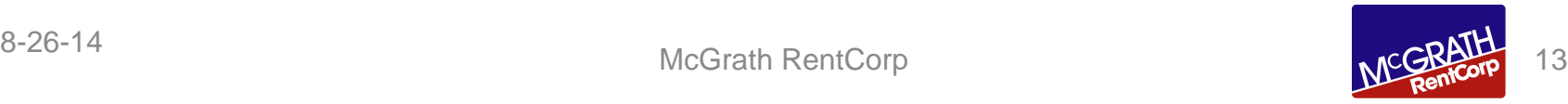

- Why APEX for reporting and not other Oracle tools?
	- Because we are using Oracle for Rental, most standard reports do not meet our needs.
	- Requires a specific skill set to develop Oracle Reports
	- APEX is a tool that is easy to learn and leverage skill sets we already had in house.
	- We were able to create reports that users could modify and save for future use based on their filters.
	- The reports are downloadable to excel or other tools.
	- User adoption for APEX Reporting has been good

#### • Why not OBIEE?

First of all, we are very pleased with our OBIEE footprint and continue to expand this tool for our enterprise. We are using the OBIEE out of the box application modules to give us a strong base foundation of data repositories. We have also integrated non-Oracle system data into this footprint very successfully.

- OBIEE is first and foremost our primary Analytical Dashboard reporting tool.
- OBIEE is our source when reporting needs can be meet with day old data.
- OBIEE self-service functions for users to slice and dice to create their own reports is very powerful.

So Why not OBIEE? Because we needed a solution that would provide real time transactional reporting.

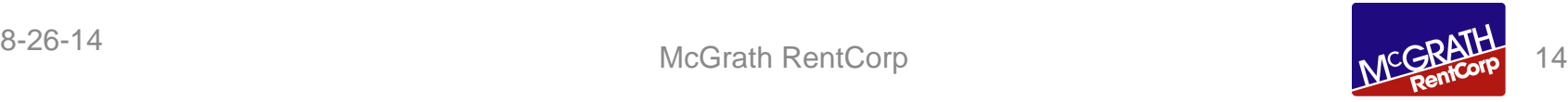

- Types of Reports/Modules
	- OLFM (Oracle Lease Finance Management)
		- No standard reports present, prior report was within our Crystal foot print
	- Order Management
		- Rental day to day reports needed
			- On-Hand Inventory based on Sub-Inventory Data
			- Asset Order History across multiple Sub-Inventory
			- Pending Shipments and Returns
			- Ready to Bill and exception reporting against our custom billing table
	- AR, AP, PO, FA
		- Day to Day reports that need additional data points not available in Standard Oracle Reports

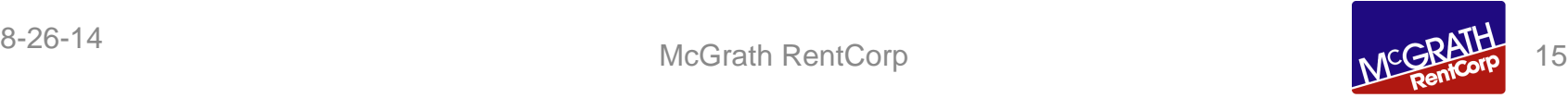

- Types of Reports/Modules Continued
	- $-$  HCM (HR)
		- Secure Reporting Leveraging Oracle Responsibilities
		- Created a separate UI (URL) to further manage security
		- HR team can slice and dice the data
			- Employee Data
			- Assignment Details
			- Compensation
			- Termination History

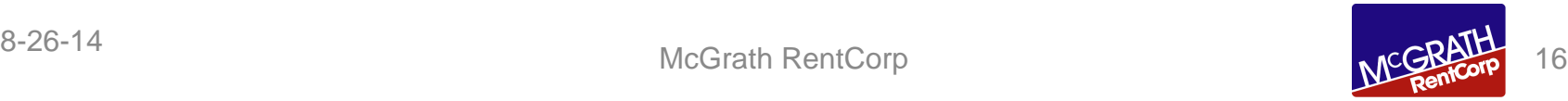

- **Security** 
	- Signal Sign On (SSO) Active Directory Account
	- Leverages Oracle Responsibilities to control data visibility

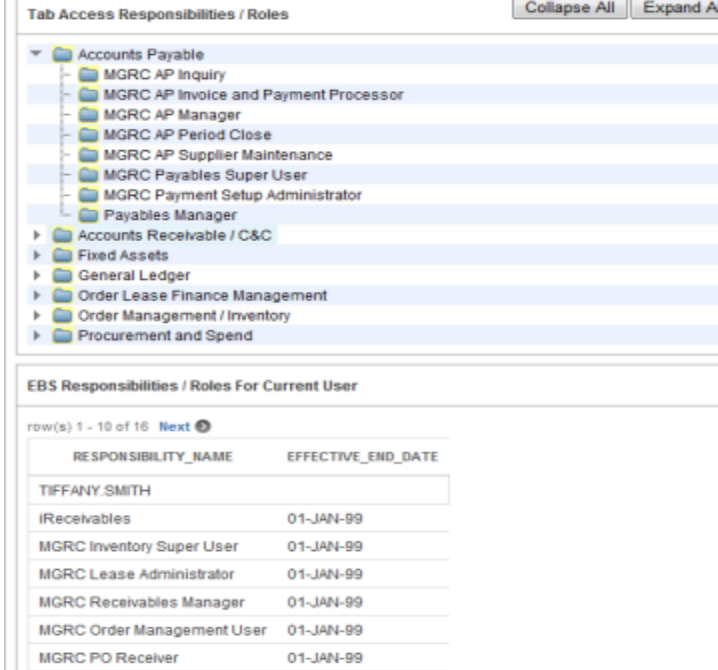

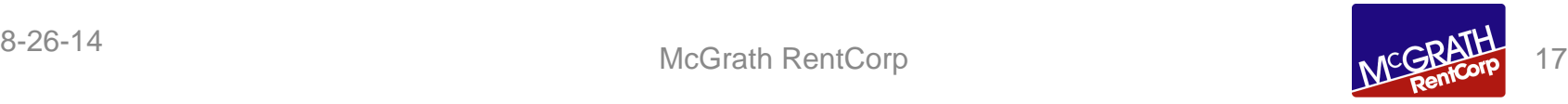

The "Actions" features can apply additional filtering on all fields present. Providing a user friendly self-service ability to query the data.

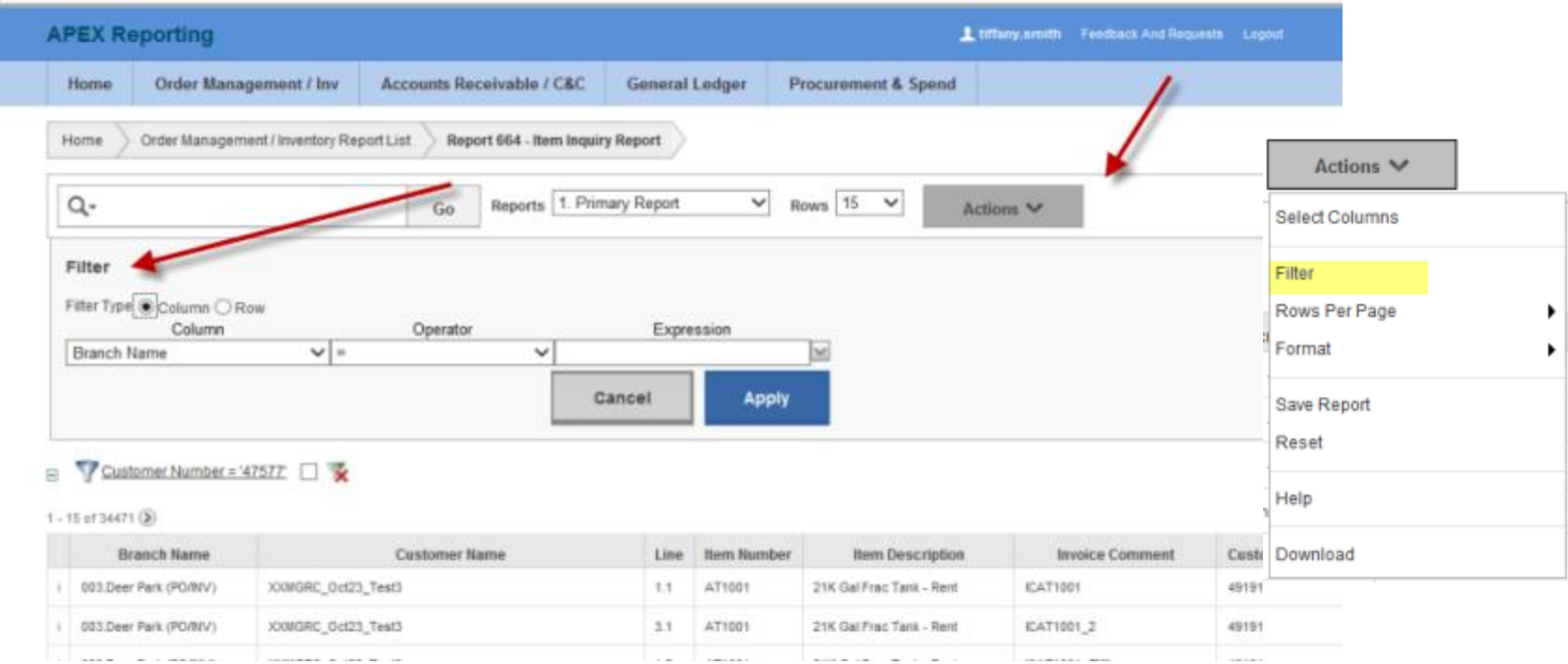

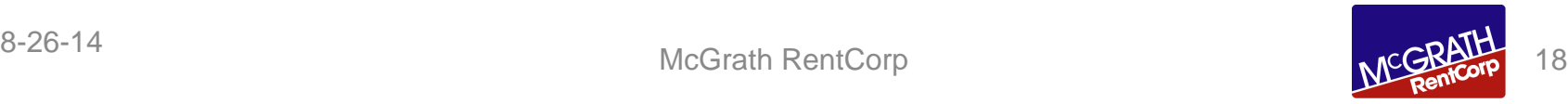

• Thee Actions features, can also extract the data into Excel or HTML.

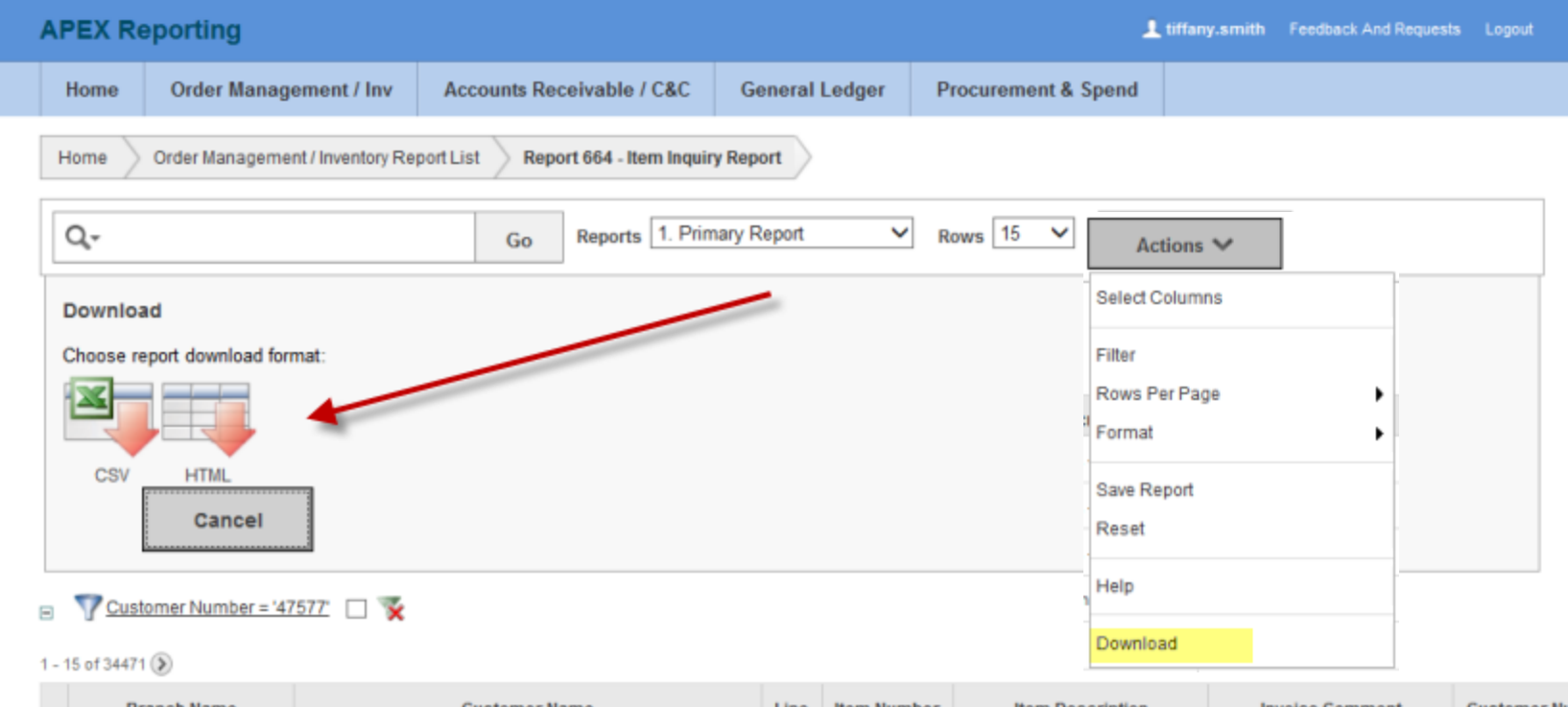

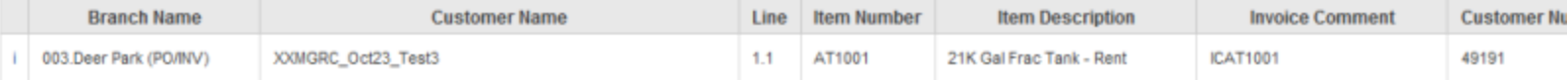

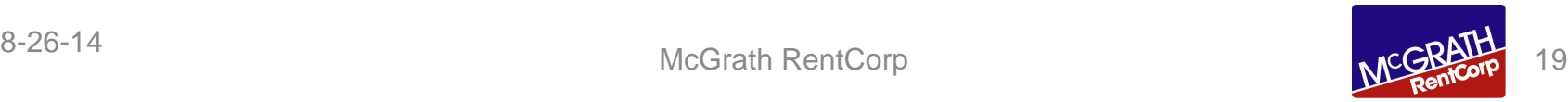

#### Demonstration Rental Operations Control Center

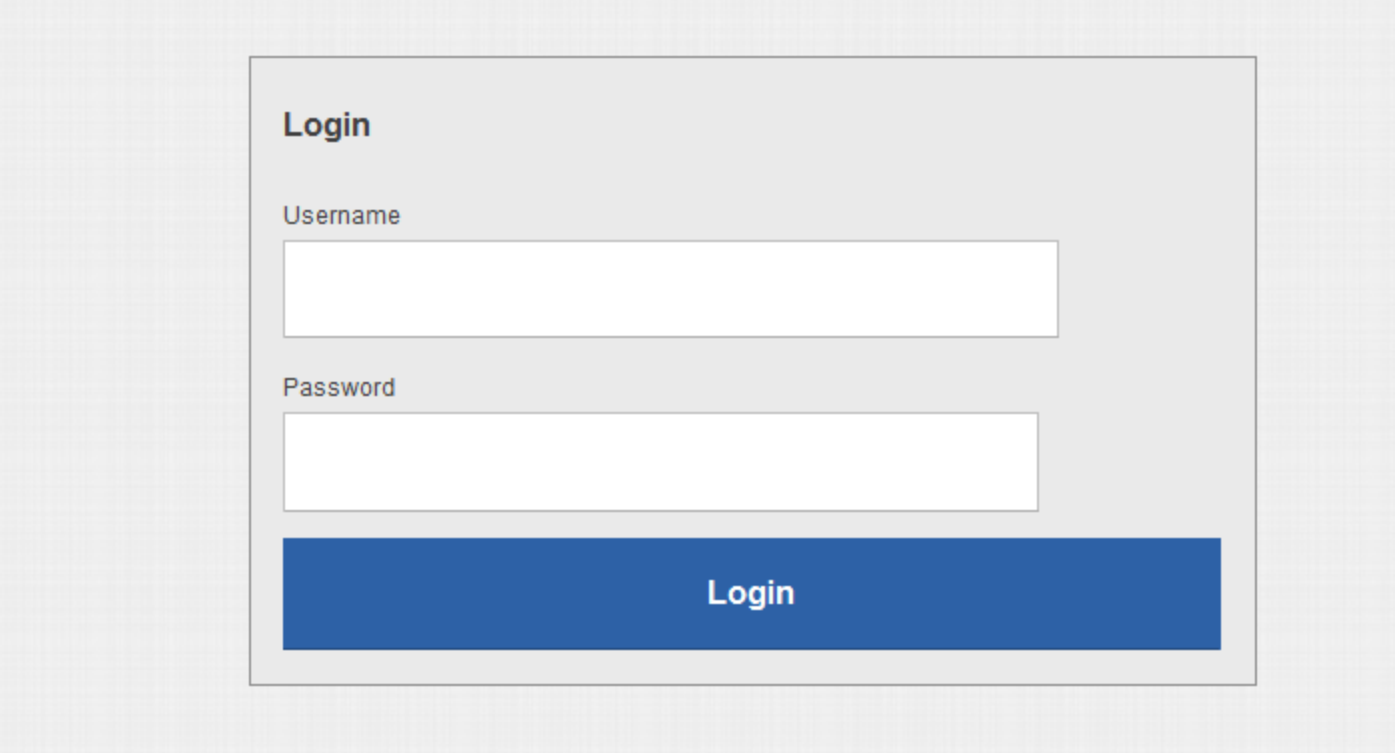

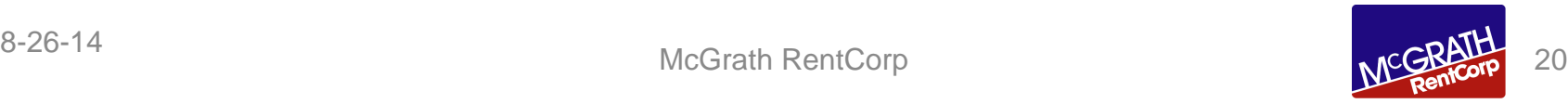

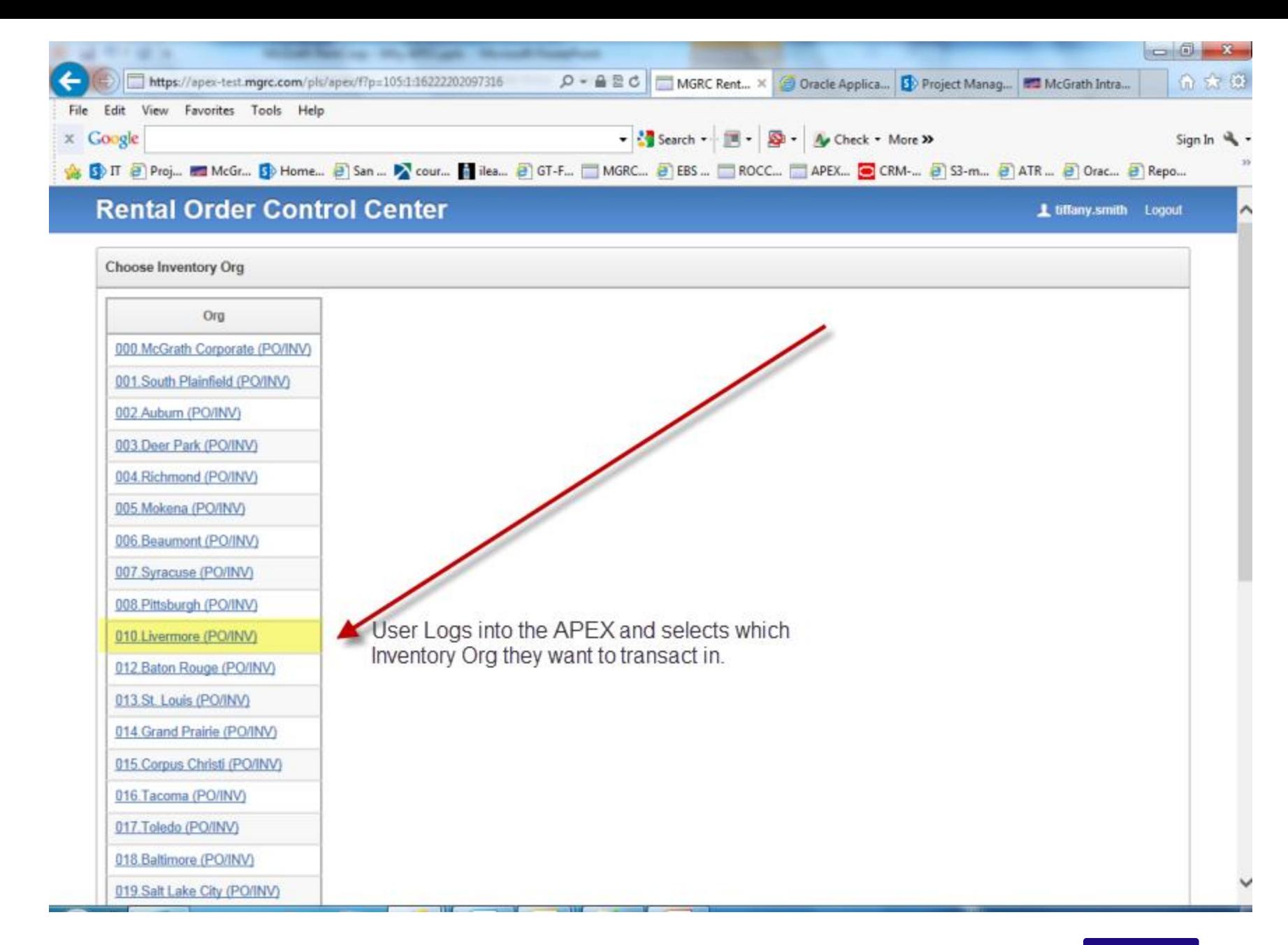

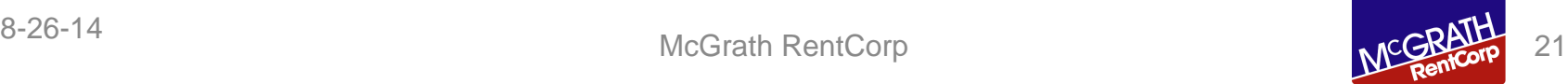

**Order Lookup** Enter Order # and then press go. Current Inventory Org: 010.Livermore (PO/INV). Click HERE to view another intentory org.  $\frac{1}{60}$ Reports 1. Primary Report Rows  $100 \times$ Q- $\checkmark$ Actions **₩** 

 $1 - 100$   $($ 

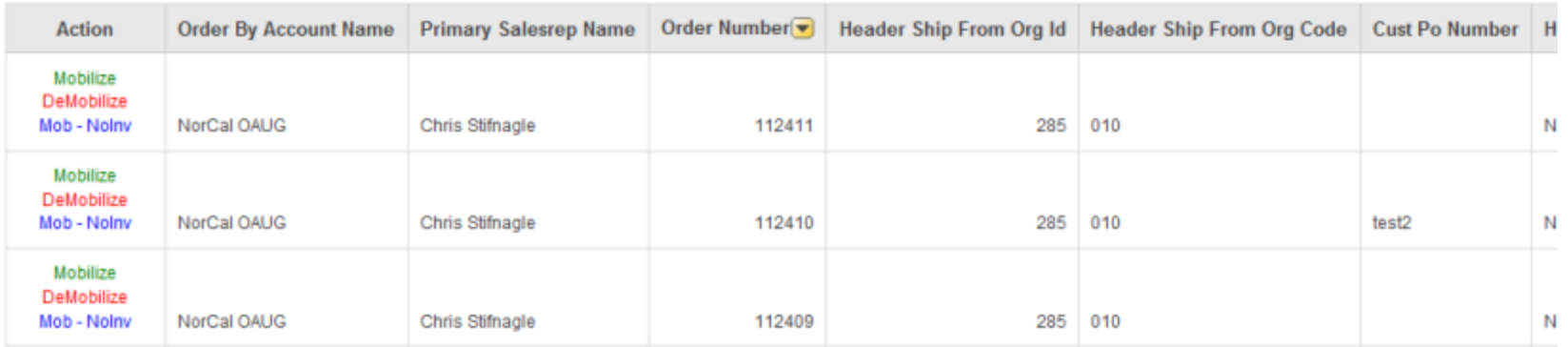

#### User selects action that they want to take, our example will be Mobilize

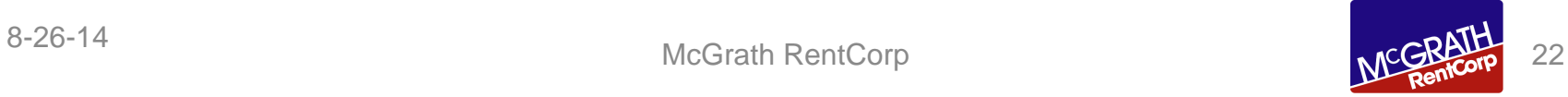

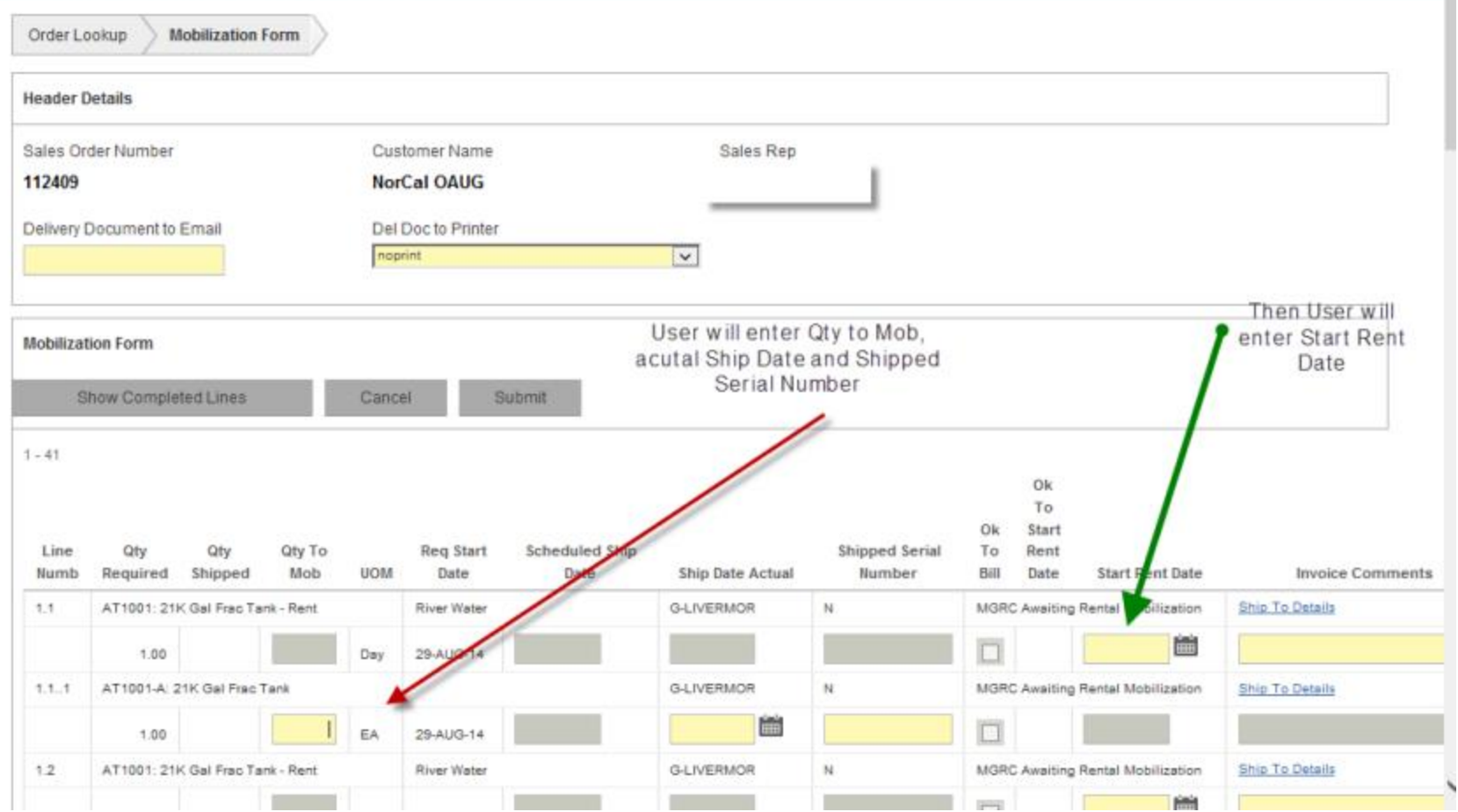

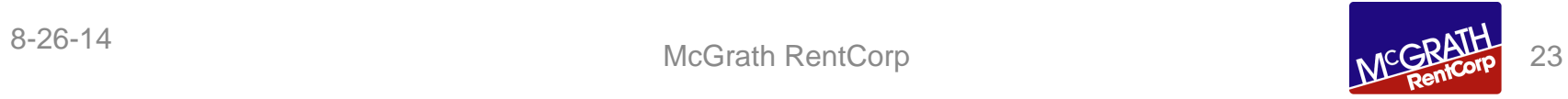

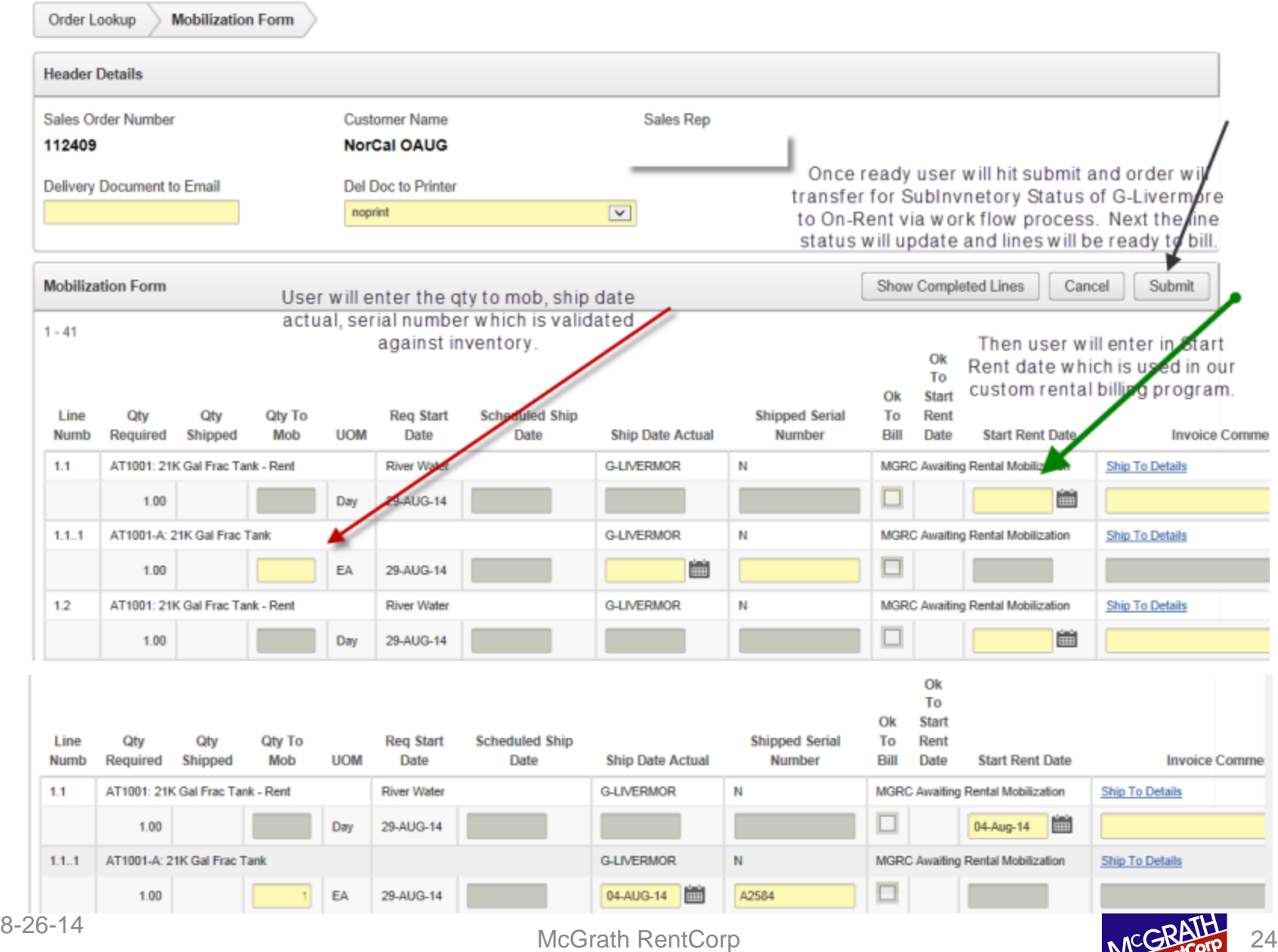

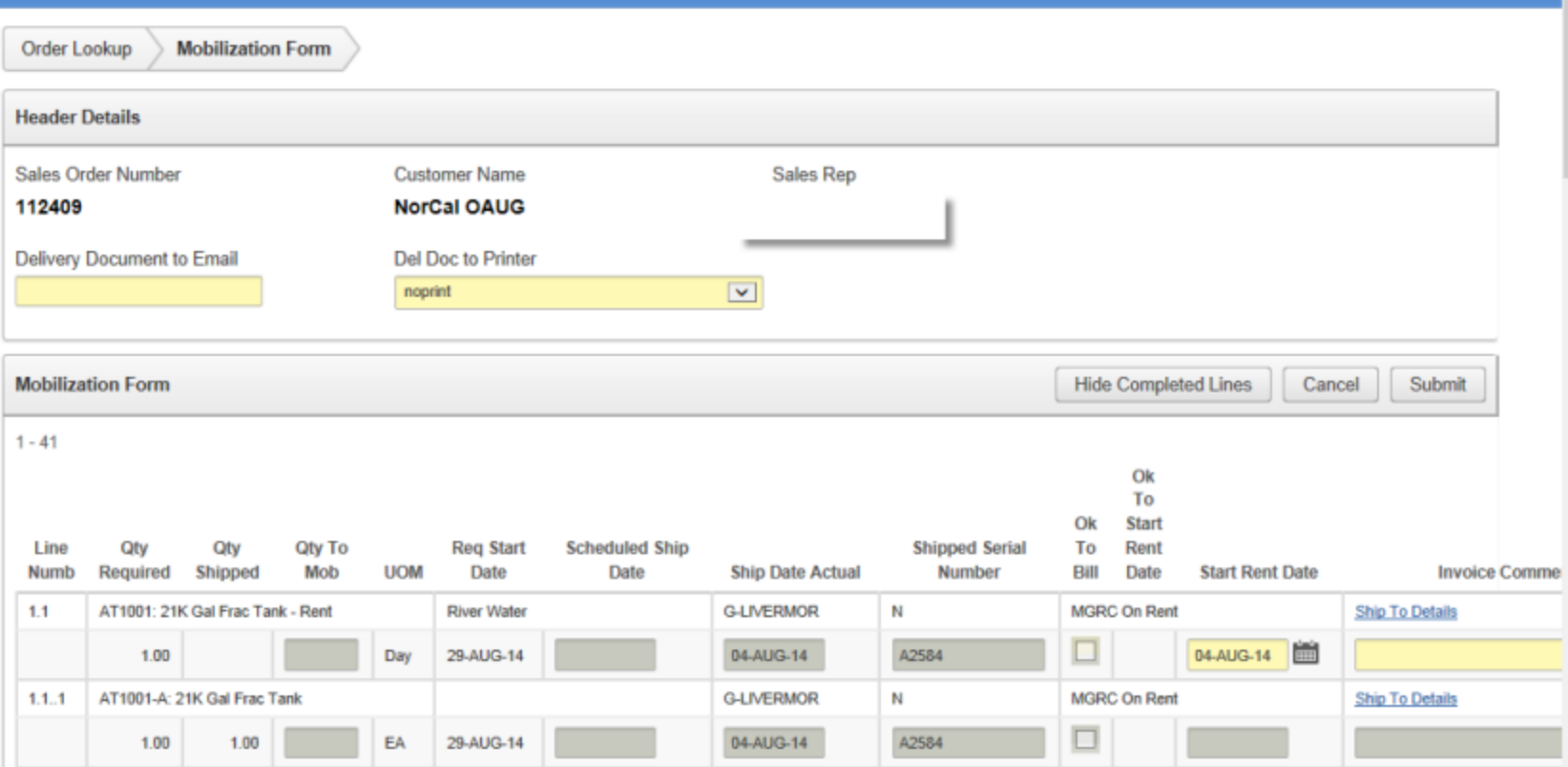

Now the order line has moved to MGRC on-Rent status which it will remain until the customer is ready to return.

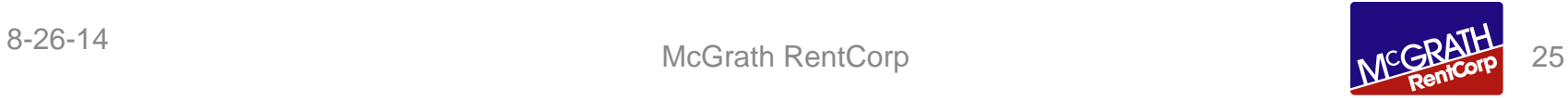

tiffany.smith Logout

#### Demonstration

#### APEX Reporting

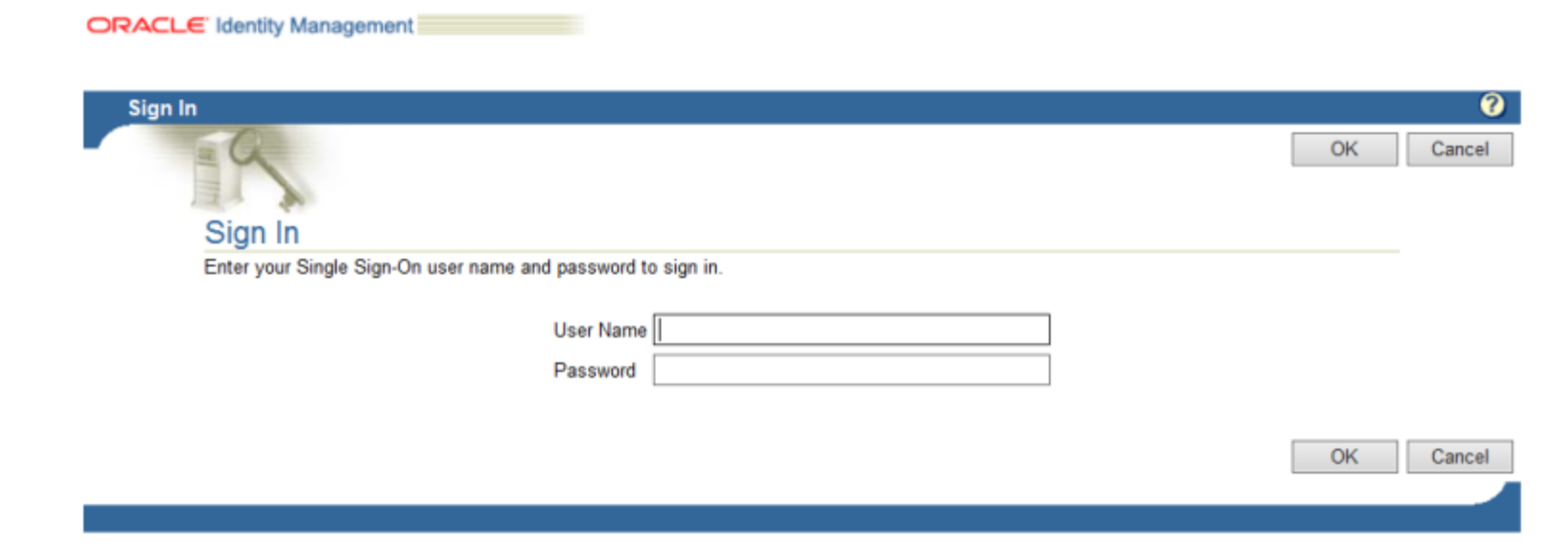

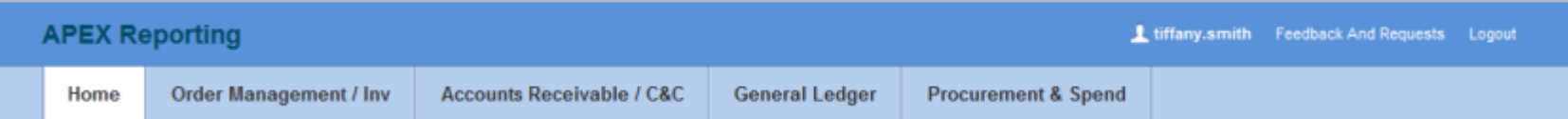

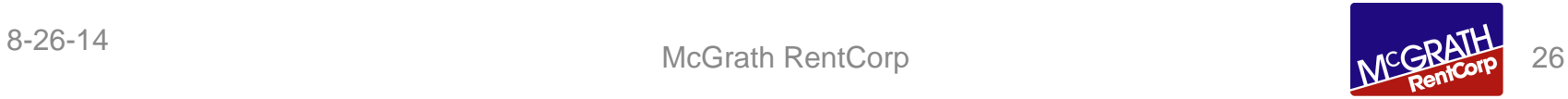

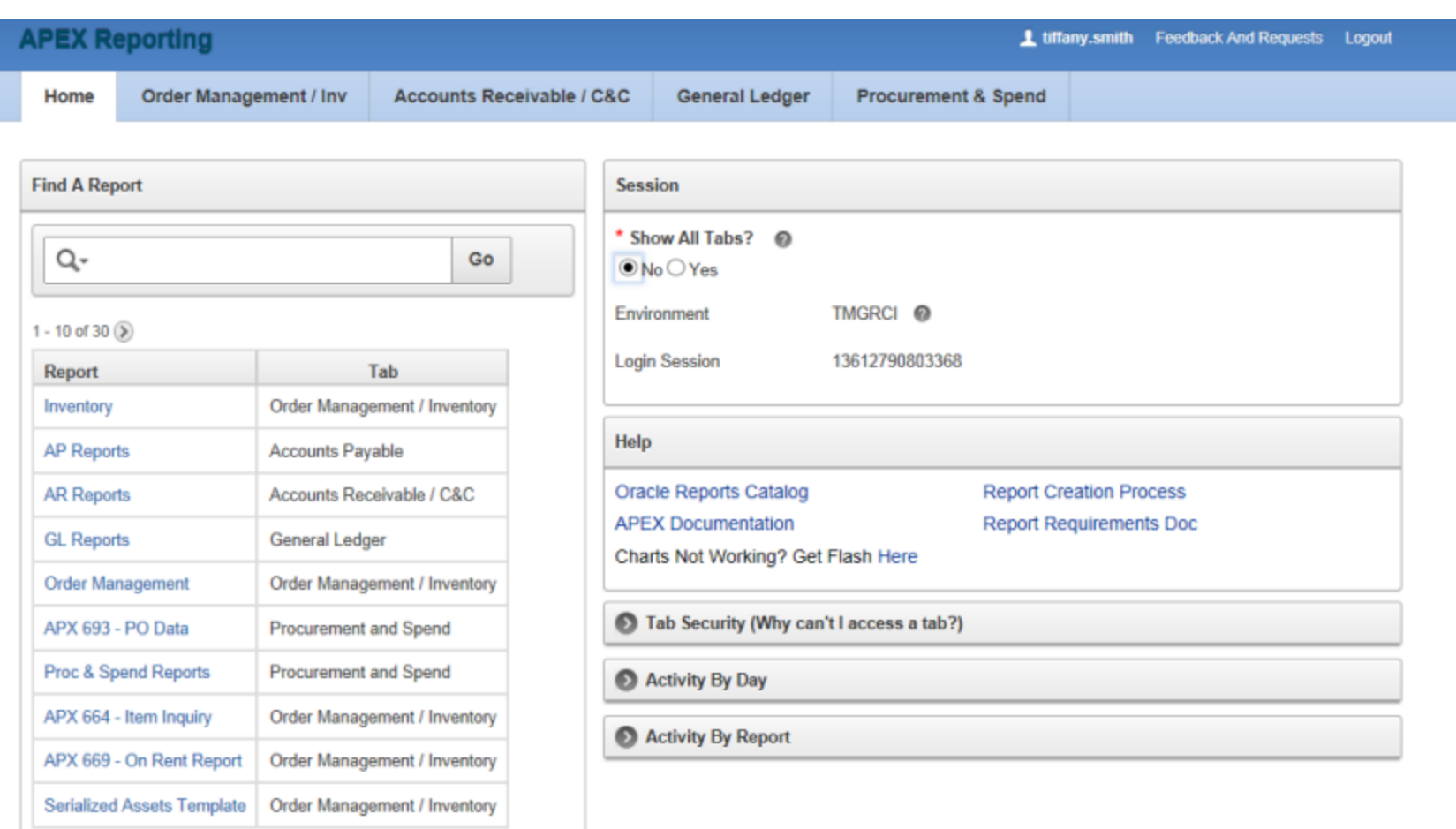

Home Page of APEX designed leveraging existing templates and customized to our business needs.

- Top area is organized by tabs to display reports based on Oracle EBS area.
- Left hand side gives you the option to search for a specific report.
- Session gives user info on which environment they are working in.
- We also have links to SharePoint documentation

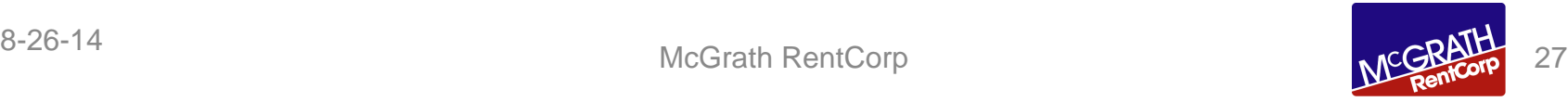

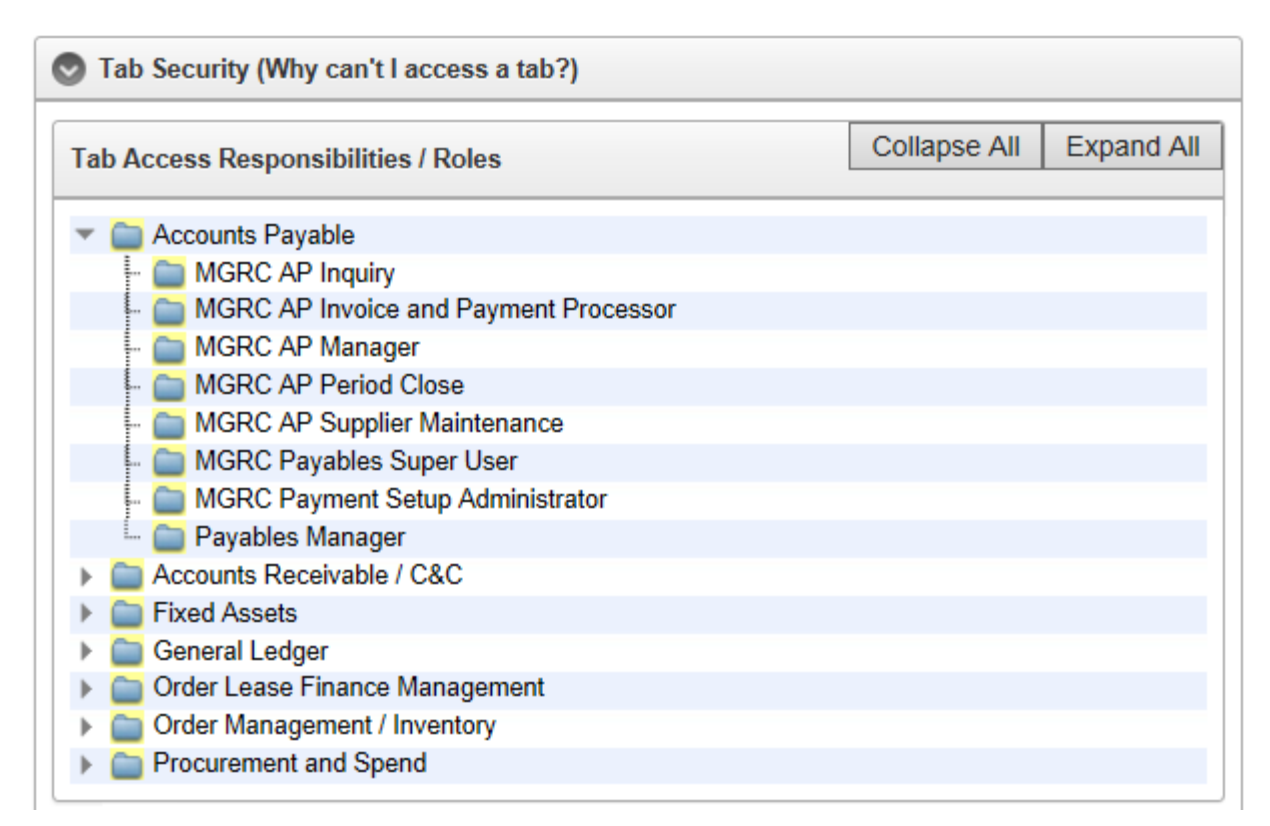

We have it configured to show a user what EBS responsibilities/roles they nee to access the different tabs/areas.

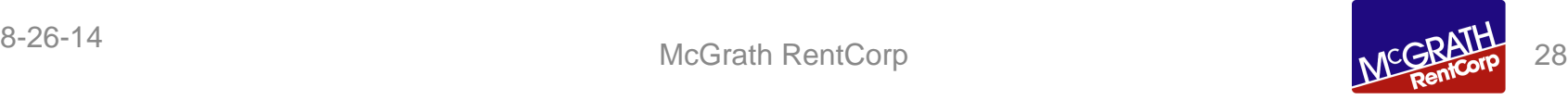

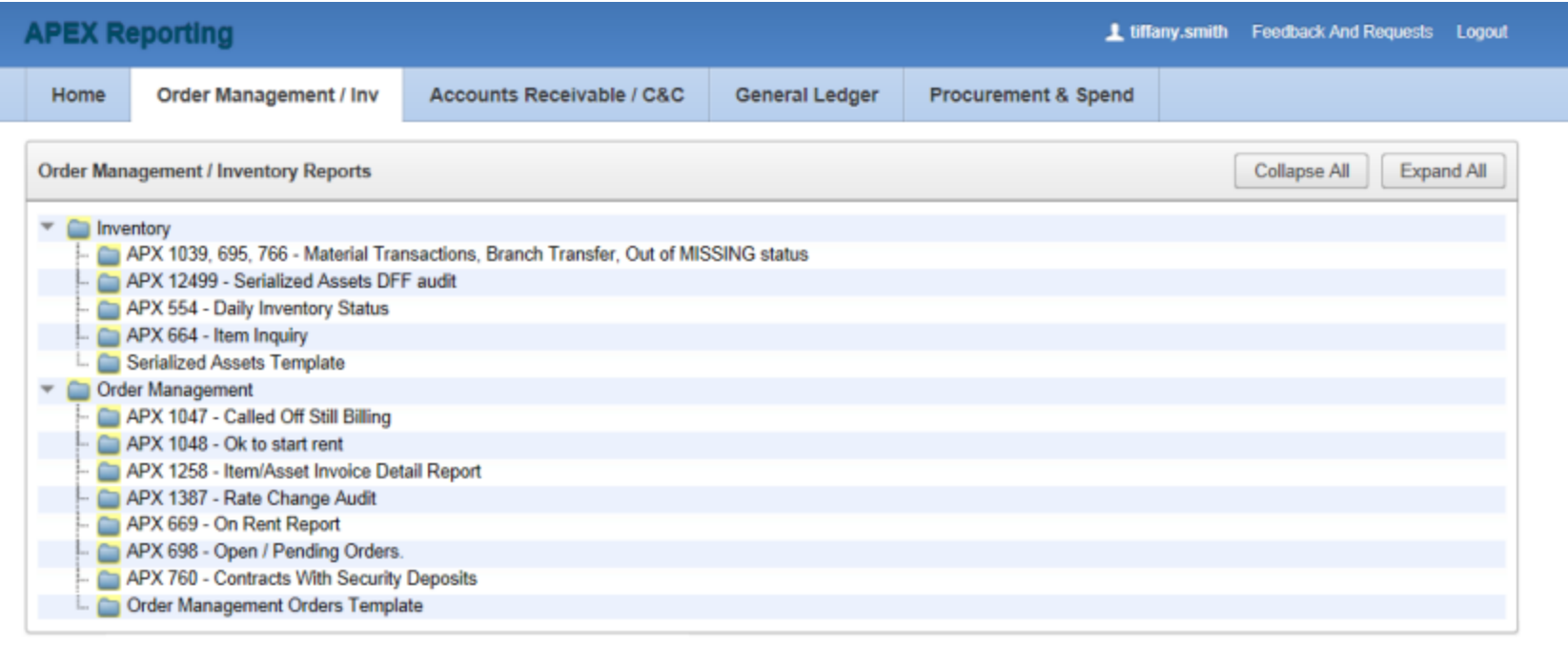

Set Screen Reader Mode On release 1.0

Report listing for the Order Management tab

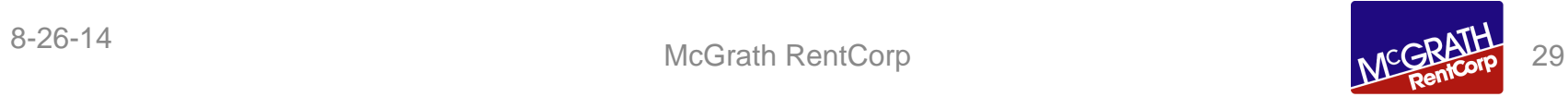

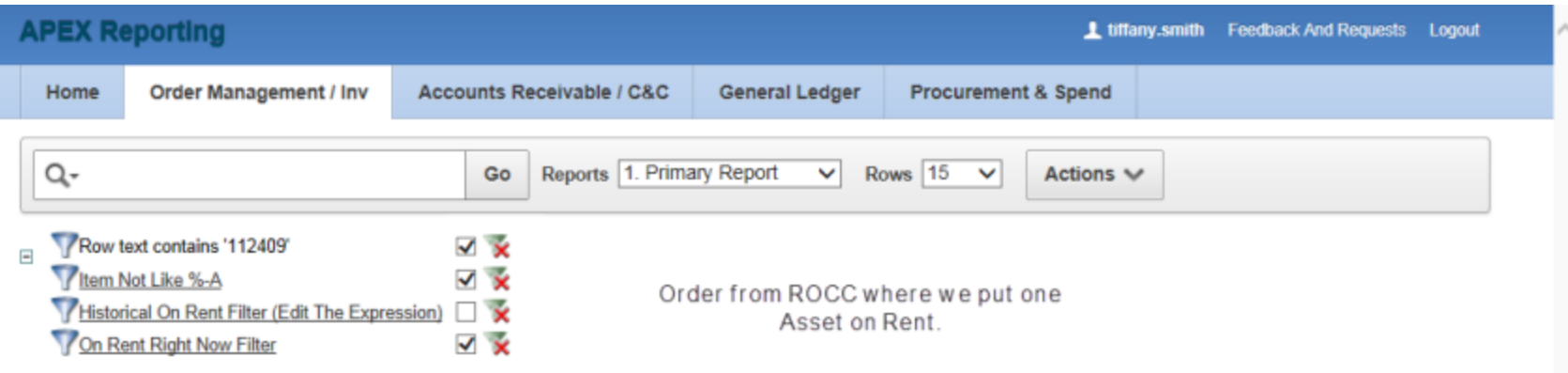

 $1 - 1$  of 1

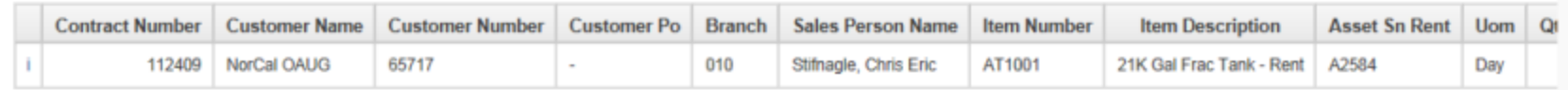

 $1 - 1$  of 1

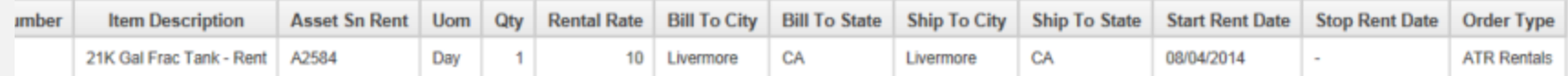

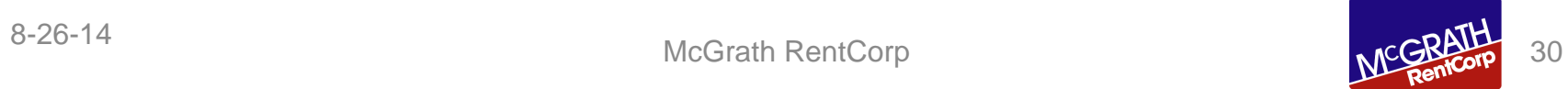

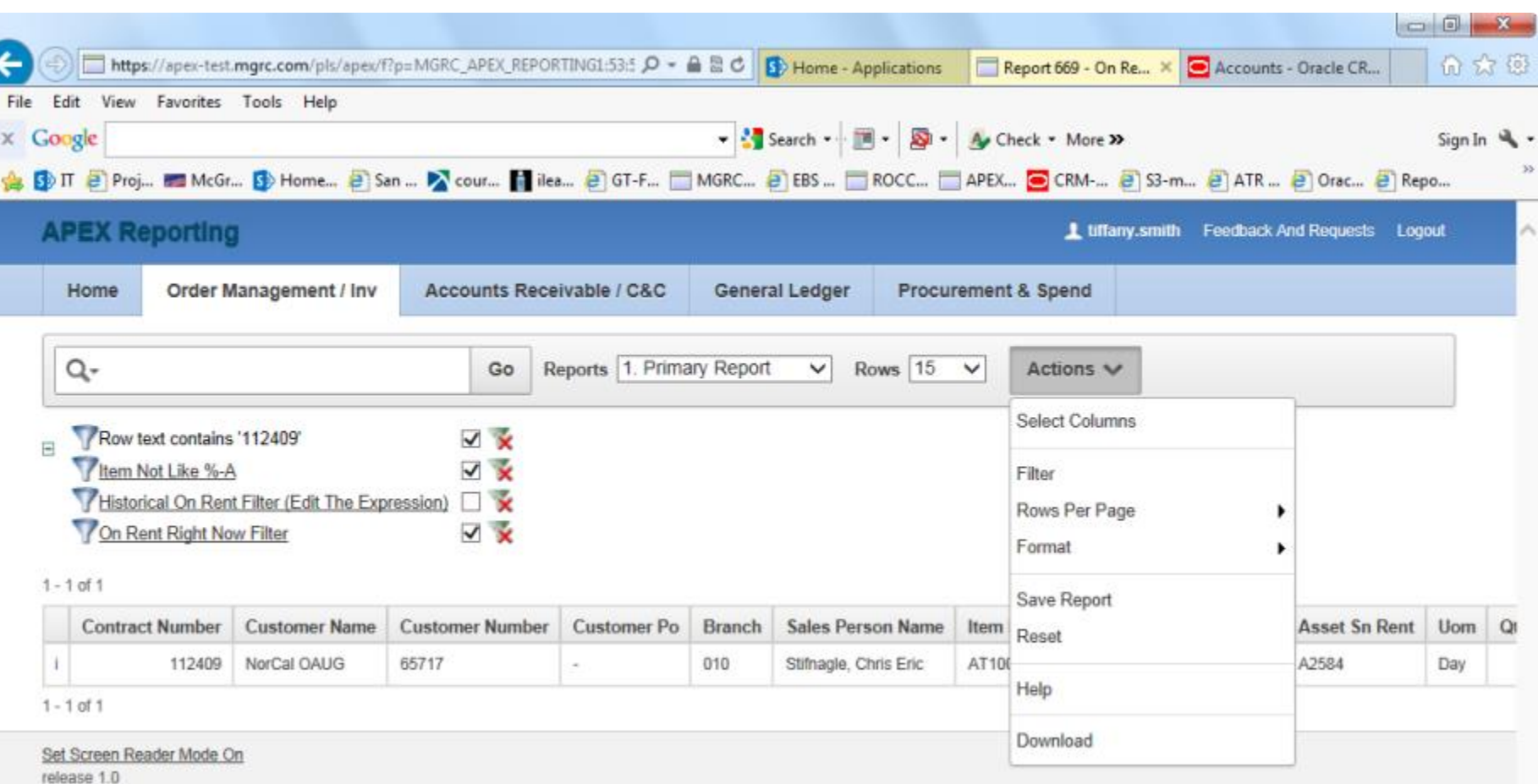

I can alter the report and create additional filters of how I want to search and display data. I then can save my custom report. If the user wants their version made public they will create a request for IT or a specific user that we have granted this right to make the report variation for public consumption.

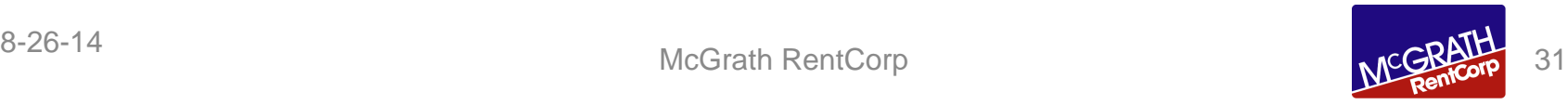

#### Future Use

#### Application –Rental Order Control Center (ROCC)

- Creating a Menu Home page that will be driven off of responsibilities
- Adding additional functionality to support basic scheduling of delivery and returns
- Adding additional screens to control data entry into DFF (Descriptive Flex Fields) to expand user usage more globally within the organization.
- Improving the printing of documents and leveraging out of the box Pixel Perfect document printing within APEX and not BI-Publisher so users don't need to be connected to a printer on the network to print documents.

#### Reporting

• Adding additional reporting for OLFM and other areas underserved within Oracle Reports

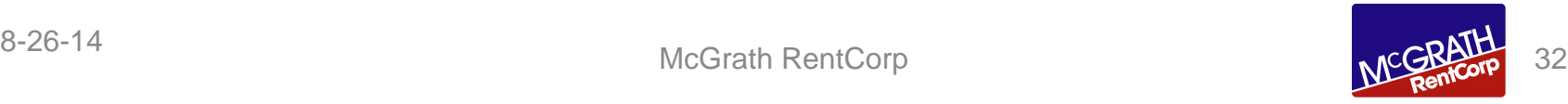

## Thank you

## Questions and Answers

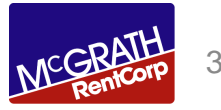